<span id="page-0-0"></span>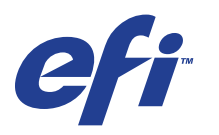

Xerox 700 Digital Color Press con Integrated Fiery® Color Server

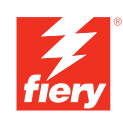

# **Esempi di flusso di lavoro**

© 2008 Electronics for Imaging, Inc. Per questo prodotto, il trattamento delle informazioni contenute nella presente pubblicazione è regolato da quanto previsto in *Avvisi legali*.

45072770 11 giugno 2008

### **INDICE 3**

# **INDICE**

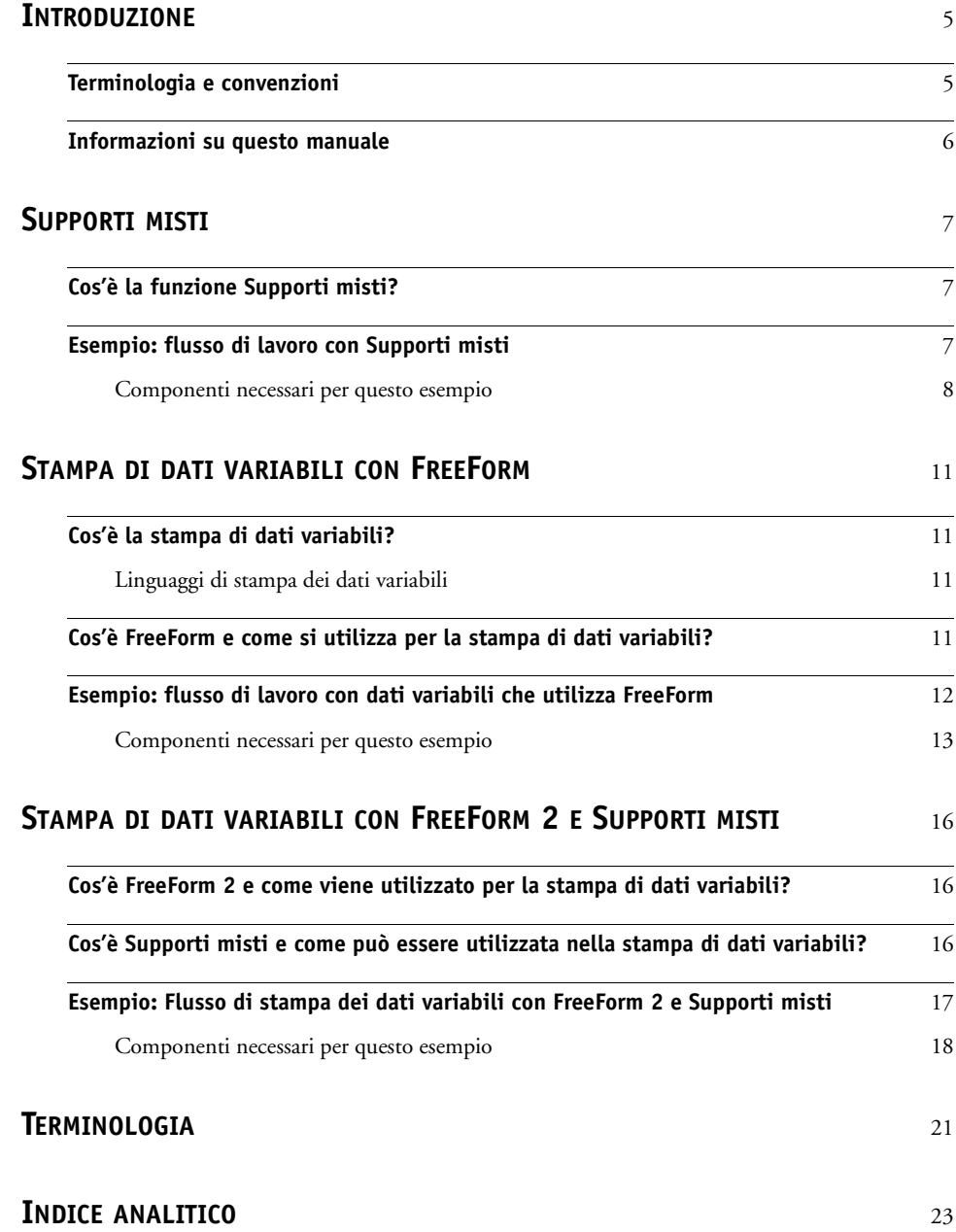

# <span id="page-4-0"></span>**INTRODUZIONE**

Questo manuale fornisce esempi di scenari di stampa complessi e informazioni generali sulle funzioni di Xerox 700 Digital Color Press con Integrated Fiery Color Server usate negli esempi. Gli esempi di flussi di lavoro illustrano come sia possibile combinare le varie funzioni per creare i lavori. Ciascun flusso di lavoro include riferimenti incrociati che rimandano ad altre informazioni sull'esecuzione di ciascuna attività.

# <span id="page-4-1"></span>**Terminologia e convenzioni**

<span id="page-4-2"></span>In questo manuale vengono utilizzate la seguente terminologia e le seguenti convenzioni:

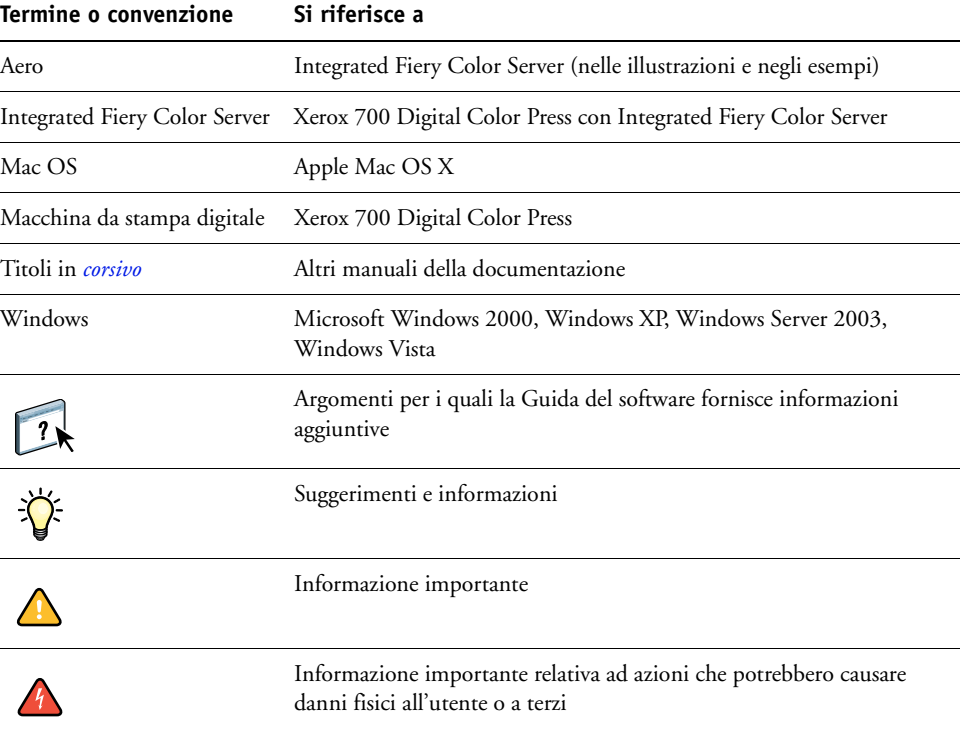

# <span id="page-5-0"></span>**Informazioni su questo manuale**

Il presente manuale descrive i seguenti argomenti:

- Supporti misti e un esempio di flusso di lavoro che includa tale funzione.
- Stampa dei dati variabili (VDP) con FreeForm e un esempio di flusso di lavoro per la gestione dei dati variabili con FreeForm.
- Stampa dei dati variabili con FreeForm 2 e un esempio di flusso di lavoro per la gestione dei dati variabili con la funzione Supporti misti.
- Definizioni per le applicazioni più diffuse e per i termini della stampa usati in questo manuale.

# <span id="page-6-3"></span><span id="page-6-0"></span>**SUPPORTI MISTI**

Questo capitolo fornisce informazioni generali sulla funzione Supporti misti e include un esempio di flusso di lavoro in cui viene utilizzata tale funzione.

# <span id="page-6-4"></span><span id="page-6-1"></span>**Cos'è la funzione Supporti misti?**

<span id="page-6-5"></span>La funzione Supporti misti consente di stampare intervalli di pagine su diversi tipi di supporto. Ad esempio, è possibile usare la funzione Supporti misti per specificare un supporto pesante per la copertina, aggiungere pagine vuote, usare supporti colorati per determinate pagine e specificare le pagine in fronte-retro all'interno di un unico lavoro di stampa. Le impostazioni per la funzione Supporti misti vengono selezionate quando si stampa un lavoro da un'applicazione con il driver di stampa. È possibile definire e modificare le impostazioni di Supporti misti per i lavori già inviati a Integrated Fiery Color Server da Command WorkStation.

<span id="page-6-6"></span>Per ulteriori informazioni sulla funzione Supporti misti, vedere il manuale *Programmi di utilità*.

# <span id="page-6-2"></span>**Esempio: flusso di lavoro con Supporti misti**

Una professoressa di geologia della Ocean Crest University desidera stampare la sua nuova dispensa per il trimestre autunnale. La nuova dispensa consiste di otto capitoli e deve essere strutturata in modo che i suoi studenti possano trovare le informazioni di cui necessitano in modo semplice e rapido. Per fare ciò, ciascun separatore di capitolo viene stampato su supporto pesante. Il testo dei capitoli viene stampato su supporto normale, mentre le copertine anteriore e posteriore vengono stampate su supporto pesante.

La professoressa invia la sua richiesta, insieme al file della dispensa in formato PDF (Geology101.pdf), al centro stampa dell'università.

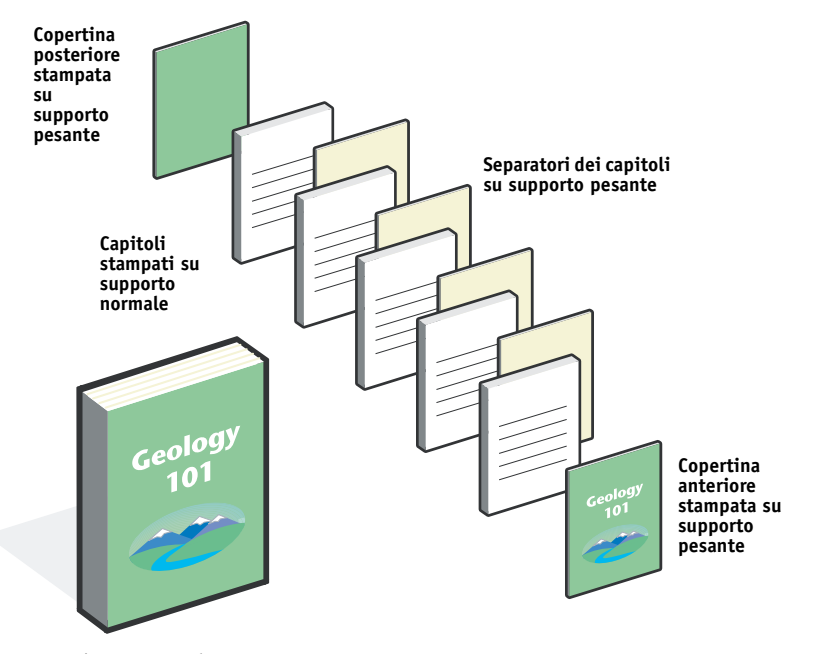

Nell'illustrazione seguente vengono mostrati i diversi componenti della dispensa.

**Dispensa completata**

### <span id="page-7-0"></span>**Componenti necessari per questo esempio**

- Geology101.pdf
- Integrated Fiery Color Server
- Command WorkStation con la funzione Supporti misti
- Supporti pesanti per le copertine anteriore e posteriore
- Supporti pesanti per i separatori dei capitoli
- Supporti normali per il testo dei capitoli

Per informazioni sui tipi di supporto utilizzabili, vedere il manuale *[Opzioni di stampa](#page-10-4)*.

**NOTA:** Integrated Fiery Color Server supporta le versioni PDF da 1.2 a 1.6.

# **SUPPORTI MISTI 9**

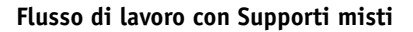

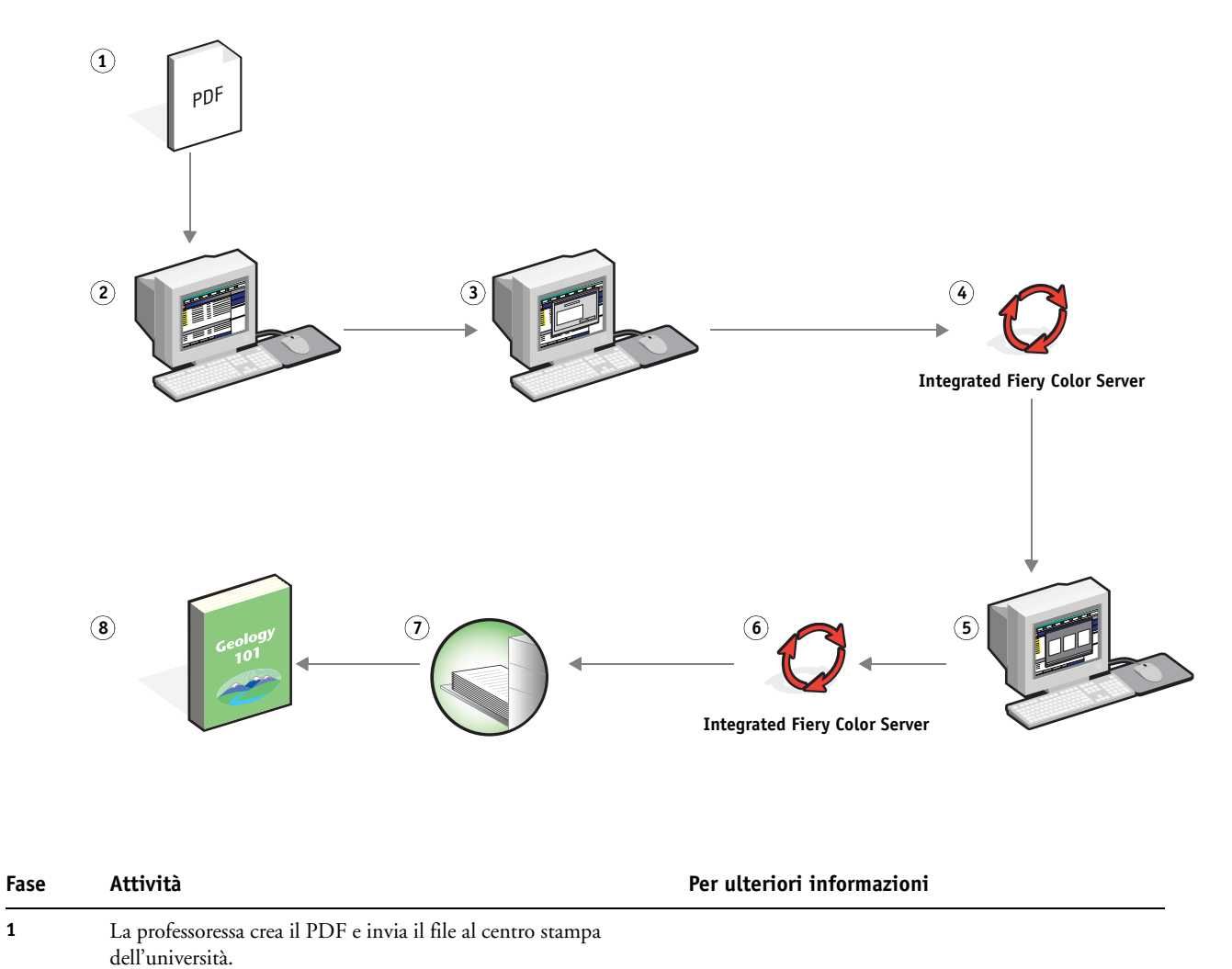

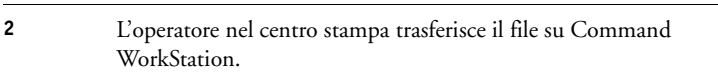

<span id="page-8-0"></span>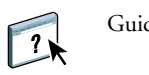

Guida di Command WorkStation

<span id="page-9-2"></span><span id="page-9-1"></span>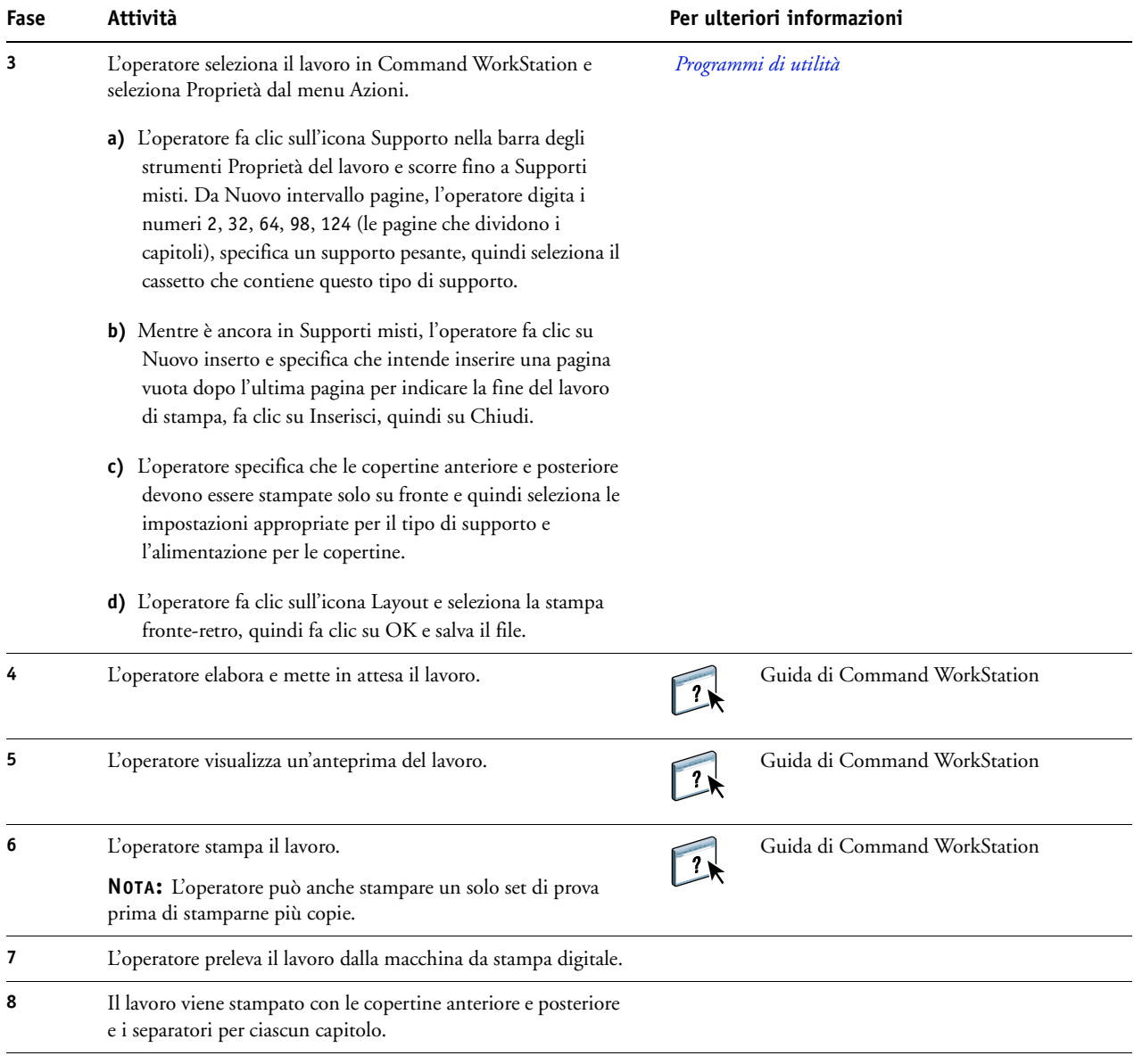

誉

<span id="page-9-0"></span>Per usare la funzione Supporti misti in Command WorkStation, il file trasferito non deve essere un file raster. Per eliminare i dati raster da un file in Command WorkStation, fare clic con il pulsante destro del mouse sul file e selezionare Rimuovi dati raster.

È possibile applicare questo flusso di lavoro a un file PostScript invece che a un file PDF.

# <span id="page-10-5"></span><span id="page-10-4"></span><span id="page-10-0"></span>**STAMPA DI DATI VARIABILI CON FREEFORM**

Questo capitolo fornisce informazioni generali sulla stampa di dati variabili e include un esempio di flusso di lavoro che usa FreeForm per creare un lavoro con dati variabili.

# <span id="page-10-1"></span>**Cos'è la stampa di dati variabili?**

La stampa di dati variabili consente di collegare la digital press a database di contenuto per i documenti stampati. Il contenuto può essere formato da testo e immagini (inclusi grafica e fotografie) in forma elettronica. La stampa di dati variabili viene utilizzata per la diffusione di materiale commerciale con il sistema "direct-mail" o con altri tipi di "mailing" mirati. Questo tipo di stampa richiede la combinazione di un gruppo di elementi master, che sono comuni ad una serie di copie di un documento, con un gruppo di elementi variabili che cambiano da una copia all'altra. Un esempio potrebbe essere una brochure personalizzata in cui ci si rivolge in modo diretto al singolo cliente per nome e che può contenere altri dati personali ottenuti da un database utilizzato per il marketing. La struttura di base fissa, le illustrazioni e i blocchi di testo che rimangono invariati in tutte le copie della brochure costituiscono gli elementi master; il nome del cliente ed altri dati specifici relativi al cliente costituiscono invece gli elementi variabili.

Per ulteriori informazioni, vedere il manuale *Stampa di dati variabili*.

### <span id="page-10-2"></span>**Linguaggi di stampa dei dati variabili**

<span id="page-10-6"></span>L'unità Integrated Fiery Color Server è compatibile con i seguenti linguaggi di stampa dei dati variabili:

• FreeForm e FreeForm 2

Per ulteriori informazioni su come inviare i dati variabili a Integrated Fiery Color Server, vedere il manuale *[Stampa di dati variabili](#page-6-3).*

# <span id="page-10-3"></span>**Cos'è FreeForm e come si utilizza per la stampa di dati variabili?**

FreeForm consente di usare le opzioni di stampa per definire e memorizzare i documenti con elementi master, noti come master FreeForm, su Integrated Fiery Color Server. È possibile inviare un lavoro con elementi variabili suIntegrated Fiery Color Server insieme alle istruzioni per combinare il lavoro con un master FreeForm specifico.

Per ulteriori informazioni, vedere il manuale *Stampa di dati variabili*.

# <span id="page-11-0"></span>**Esempio: flusso di lavoro con dati variabili che utilizza FreeForm**

<span id="page-11-1"></span>La Ocean Crest University intende promuovere i suoi tre istituti tramite un mailing ai potenziali studenti. Questi potranno richiedere informazioni sui diversi istituti e programmi e potranno rispondere per posta, senza alcuna spesa, utilizzando l'apposita cartolina di risposta integrata nella brochure. Il documento è personalizzato con nome, recapito e collegamento Web personale dello studente. Il design ha un alto contenuto grafico per attrarre l'attenzione del lettore. Viene stampato su un foglio 11 x 17 e piegato tre volte, in modo da pagare la tariffa postale standard per un documento di tipo lettera.

Per creare questo tipo di documento, il centro di stampa interno ha deciso di utilizzare le capacità di memorizzazione nella cache di cui è dotato FreeForm. Con FreeForm sarà possibile conservare in memoria il layout ad elevato contenuto grafico dato che si tratta di elementi comuni a tutte le pagine (inviati ed elaborati una volta sola). Il testo variabile (recapito, nome e collegamento Web dello studente) sarà stampato separatamente e unito al layout su Integrated Fiery Color Server.

La divisione per la produzione della stampa crea il documento master con tutti gli elementi comuni e salva il file come PDF (College\_Master.pdf). Quindi, viene creato il documento con elementi variabili in Microsoft Word (College\_Variable.doc) e i dati variabili vengono collegati al file del database (College\_data.xls).

**NOTA:** Per realizzare questo lavoro non viene usato alcun software VDP particolare. Per creare il master FreeForm è possibile utilizzare qualsiasi programma di impaginazione e per creare e stampare i dati variabili, viene utilizzata la funzione Stampa unione di Microsoft Word.

Per ulteriori informazioni sull'uso della funzione Stampa unione in Microsoft Word, vedere la documentazione di Microsoft Word.

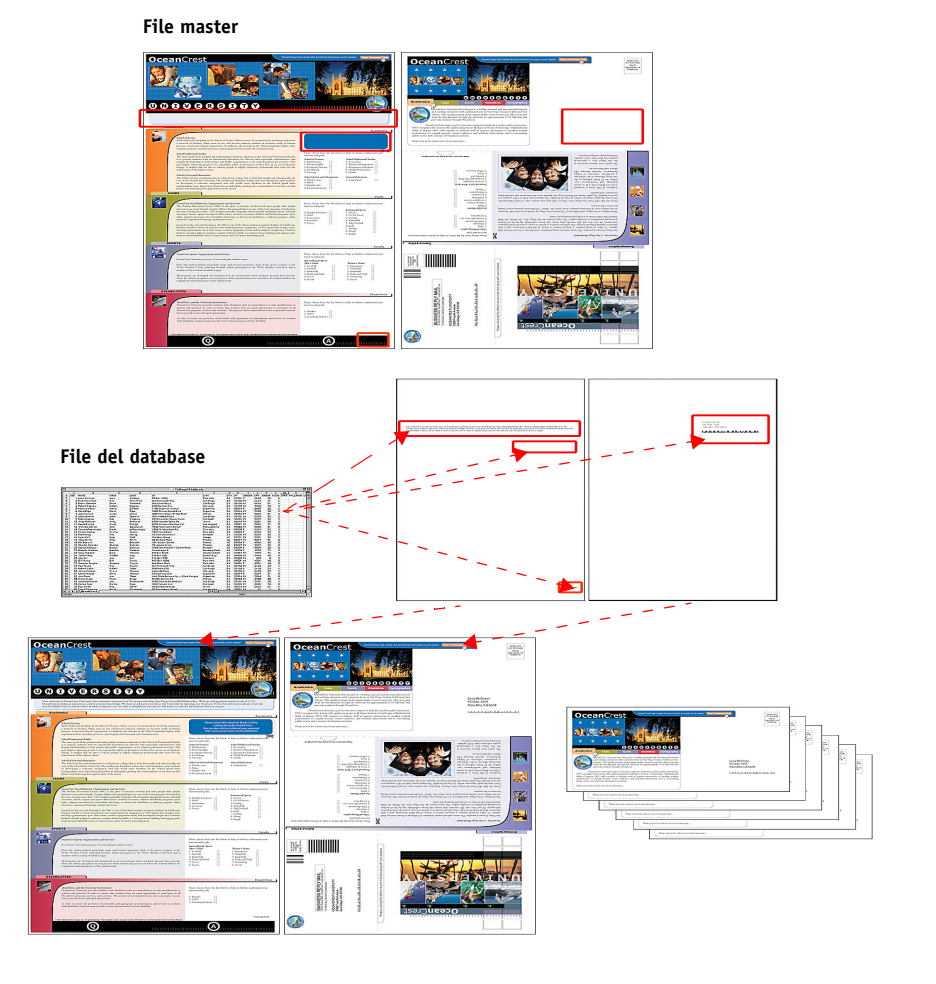

Nell'illustrazione seguente vengono mostrati i diversi componenti del materiale promozionale.

# <span id="page-12-0"></span>**Componenti necessari per questo esempio**

- College\_Master.pdf
- College\_Variable.doc
- College\_data.xls
- Integrated Fiery Color Server
- Driver di stampa Integrated Fiery Color Server con FreeForm
- Un computer con Adobe Acrobat, Microsoft Word e Microsoft Excel installati

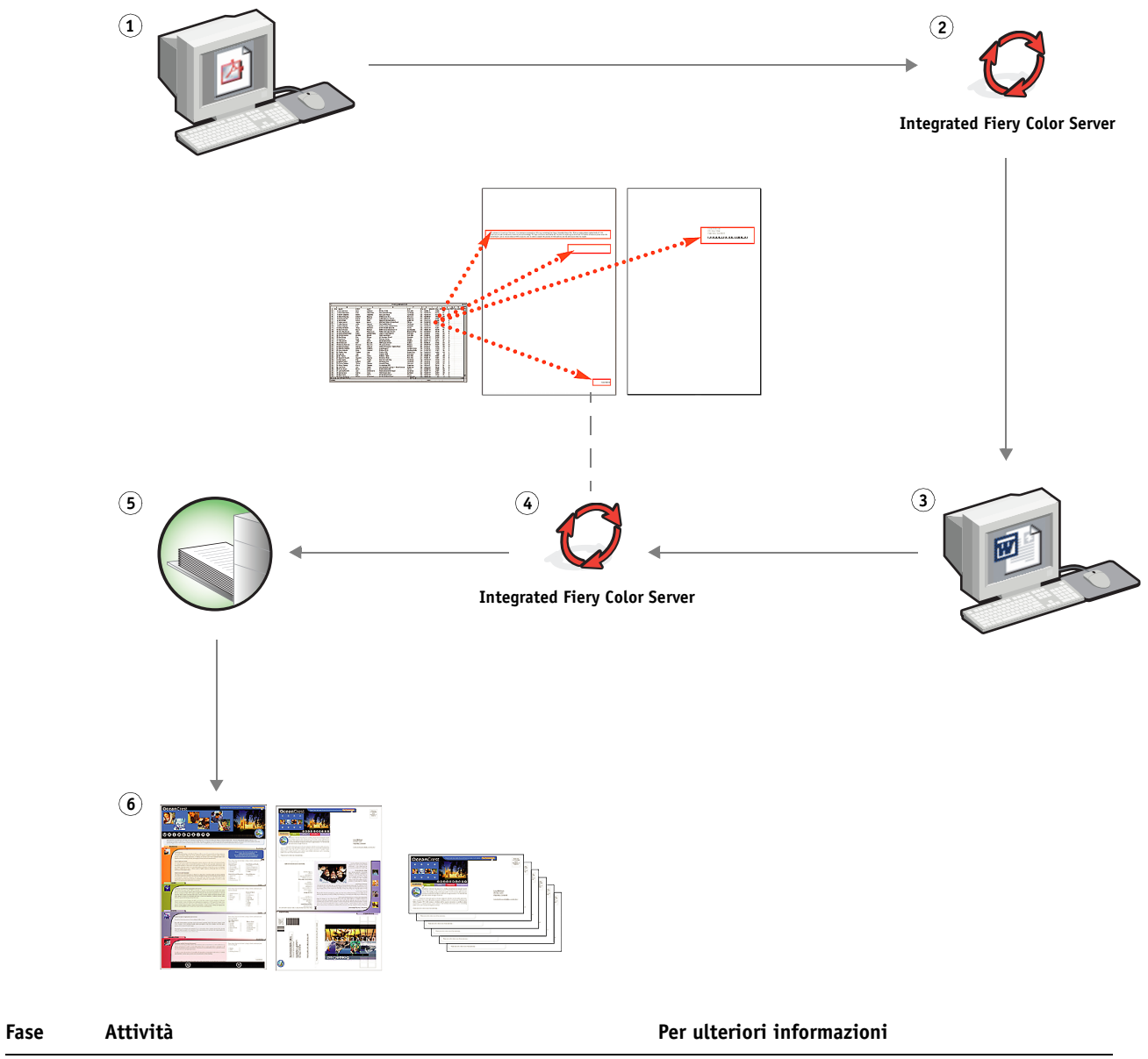

**Flusso di lavoro di stampa dei dati variabili con FreeForm** 

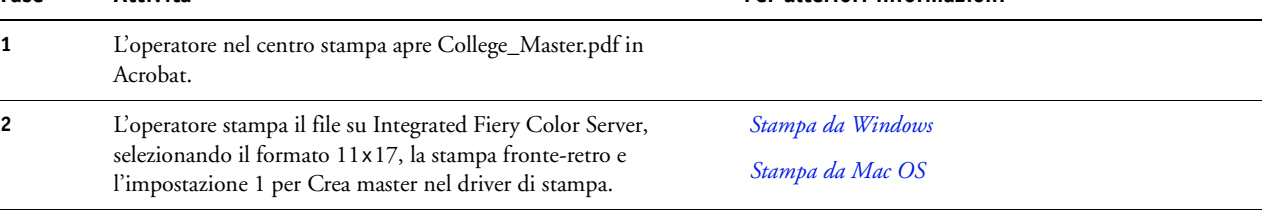

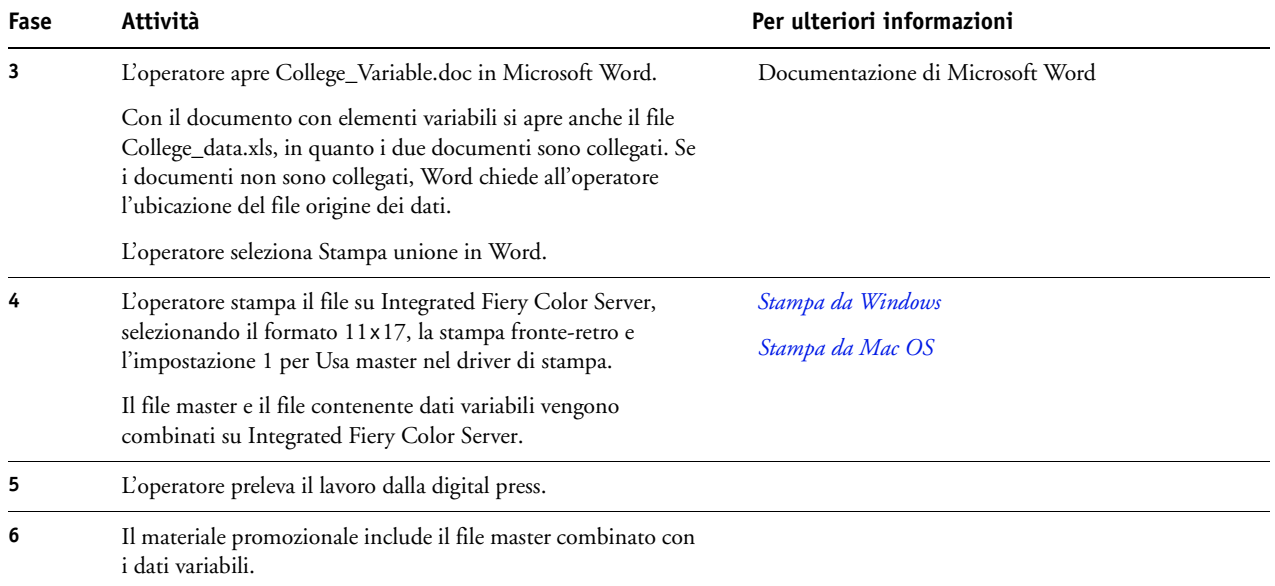

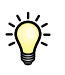

Alcune impostazioni del file master e del file con dati variabili devono corrispondere. Ad esempio, i due documenti devono avere lo stesso formato pagina e lo stesso orientamento. Per un elenco completo, vedere il manuale *Stampa di dati variabili*.

Non è possibile inviare lavori FreeForm sul collegamento diretto.

Se la comunicazione bidirezionale è abilitata, il driver di stampa è in grado di rilevare quali sono i master già residenti su Integrated Fiery Color Server. È possibile utilizzare i master FreeForm memorizzati con più set di dati variabili ogniqualvolta se ne presenti la necessità. Per ulteriori informazioni sulla comunicazione bidirezionale, vedere il manuale *Stampa da Windows*.

Se l'amministratore ripristina Integrated Fiery Color Server, tutti i master FreeForm verranno cancellati. Per ulteriori informazioni sulle funzioni dell'amministratore, vedere il manuale *Configurazione e impostazione*.

# <span id="page-15-0"></span>**STAMPA DI DATI VARIABILI CON FREEFORM 2 E SUPPORTI MISTI**

Questo capitolo fornisce informazioni generali sull'utilizzo della funzione Supporti misti con i lavori di stampa dei dati variabili e include un esempio di flusso di lavoro in cui viene applicata la stampa di dati variabili e la funzione Supporti misti.

# <span id="page-15-1"></span>**Cos'è FreeForm 2 e come viene utilizzato per la stampa di dati variabili?**

<span id="page-15-4"></span><span id="page-15-3"></span>FreeForm 2 espande le funzioni di FreeForm (vedere ["Stampa di dati variabili con FreeForm"](#page-10-5) [a pagina 11](#page-10-5)). FreeForm 2 necessita dell'applicazione di un altro produttore per la stampa dei dati variabili che supporti la tecnologia FreeForm 2, come Atlas PrintShop Mail. Grazie all'uso combinato di un'applicazione per la stampa di un altro produttore e FreeForm 2, è possibile creare documenti master con più pagine ottenendo un maggior livello di personalizzazione dei propri documenti. È possibile comunque usare un qualsiasi documento master creato in un'altra applicazione, quindi usare l'applicazione di un altro produttore in grado di supportare FreeForm 2, come PrintShop Mail, per combinare i dati relativi al design e al database.

La possibilità di creare più documenti master consente di definire più di un file master per il proprio lavoro, importando i dati variabili dallo stesso database. Ad esempio, supponiamo che il proprietario di un videonoleggio abbia creato un database contenente nome, indirizzo e ultimi cinque film affittati, suddivisi per genere, dei suoi clienti. A scopo promozionale, decide di spedire un booklet con l'immagine di uno degli ultimi film disponibili per il noleggio sulla copertina anteriore. Il proprietario desidera personalizzare il booklet inserendo sulla copertina un film di genere analogo a quello dell'ultimo film affittato dal cliente. Le informazioni variabili, come il nome e l'indirizzo del cliente, vengono sempre importate dal database. Al contrario, le immagini dei diversi film corrispondono a più documenti master.

<span id="page-15-5"></span>Per ulteriori informazioni su FreeForm 2, vedere il manuale *Stampa di dati variabili*.

# <span id="page-15-2"></span>**Cos'è Supporti misti e come può essere utilizzata nella stampa di dati variabili?**

La funzione Supporti misti consente di stampare intervalli di pagine su diversi tipi di supporto. Per ulteriori informazioni, vedere ["Cos'è la funzione Supporti misti?" a pagina 7](#page-6-4).

La stampa di dati variabili consente di collegare la digital press a database di contenuto per i documenti stampati. Per ulteriori informazioni, vedere ["Stampa di dati variabili con](#page-10-5)  [FreeForm" a pagina 11](#page-10-5).

È possibile usare la stampa di dati variabili in combinazione con la funzione Supporti misti per creare lavori personalizzati, come il materiale promozionale. Ad esempio, è possibile usare i dati variabili per creare booklet personalizzati con i nomi dei clienti e stampare la copertina del booklet su un supporto diverso rispetto al corpo del booklet.

Le impostazioni di Supporti misti specificate per il lavoro vengono applicate ad ogni record a partire dalla prima pagina. Ad esempio, se Supporti misti è impostata in modo che la pagina 1 venga stampata sul supporto della copertina, la prima pagina di ciascun record verrà stampata sul supporto selezionato per la copertina.

# <span id="page-16-0"></span>**Esempio: Flusso di stampa dei dati variabili con FreeForm 2 e Supporti misti**

<span id="page-16-2"></span><span id="page-16-1"></span>Per promuovere la sua nuova linea di abiti per bambini, Banana Rama sta creando del materiale promozionale da inviare ai clienti suddivisi per etnia, sesso ed età. L'azienda ha creato un database contenente i suoi clienti divisi per nome e attributi quali etnia, sesso ed età. Per creare il materiale promozionale, Banana Rama attinge anche ad un database di contenuto contenente immagini di bambini di età, sesso e etnie diversi che indossano i nuovi abiti Banana Rama, immagini dei giochi preferiti da questi bambini e diversi sfondi. Utilizzando un'applicazione per la stampa di dati variabili, come PrintShop Mail e le immagini corrispondenti ad ogni singolo target individuato, Banana Rama è in grado di creare, in un'unica tiratura di stampa, una brochure promozionale indirizzata ai genitori di bambine tra 7 e 10 anni e diverse brochure personalizzate per i genitori di bambini di diverse fasce di età. Queste brochure includono immagini di bambini della fascia d'età individuata che indossano abiti Banana Rama e giocano con i loro giochi preferiti.

Ciascuna brochure promozionale include una copertina con il nome del cliente e un buono sconto. La linea di abiti per bambine della Banana Rama è più ampia, quindi la brochure che si rivolge a questo target include pagine extra per promuovere la moda bambine.

Dal momento che questo materiale promozionale può variare in lunghezza, a seconda se si rivolge ai bambini o alle bambine, viene aggiunta una pagina vuota dopo ogni materiale stampato ad indicare che inizia la stampa di nuovo materiale.

Il centro stampa che riceve la richiesta di Banana Rama, crea prima il documento master e il documento con dati variabili in Atlas Print Shop Mail per creare un file di progetto .psm. Per ulteriori informazioni su PrintShop Mail, vedere la documentazione fornita con l'applicazione.

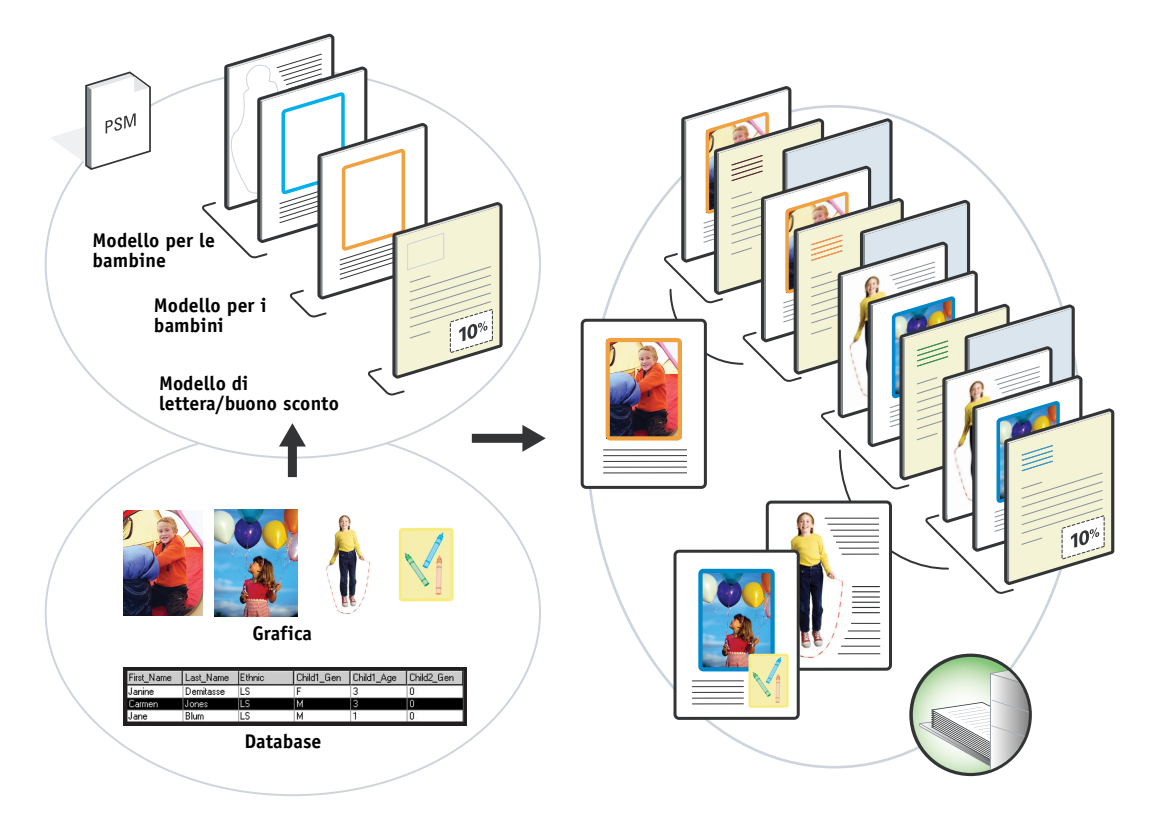

Nell'illustrazione seguente vengono mostrati i diversi componenti del materiale promozionale.

# <span id="page-17-0"></span>**Componenti necessari per questo esempio**

- Atlas PrintShop Mail
- FreeForm 2
- BananaRama.psm
- BananaRama\_V.ps
- Integrated Fiery Color Server
- Command WorkStation con la funzione Supporti misti
- Supporto copertina
- Supporto normale

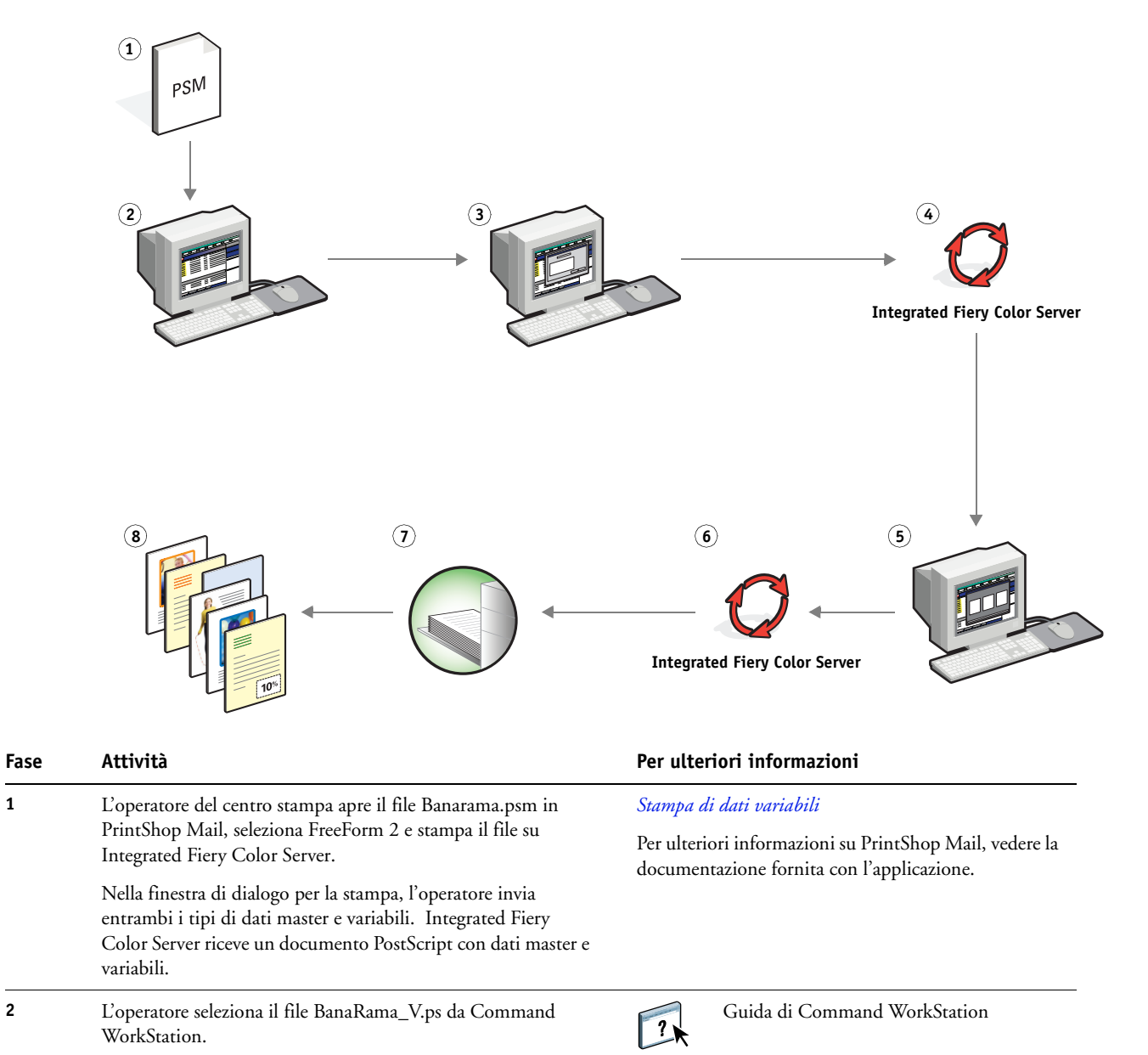

### **Flusso di stampa dei dati variabili con FreeForm 2 e Supporti misti**

<span id="page-19-2"></span><span id="page-19-1"></span>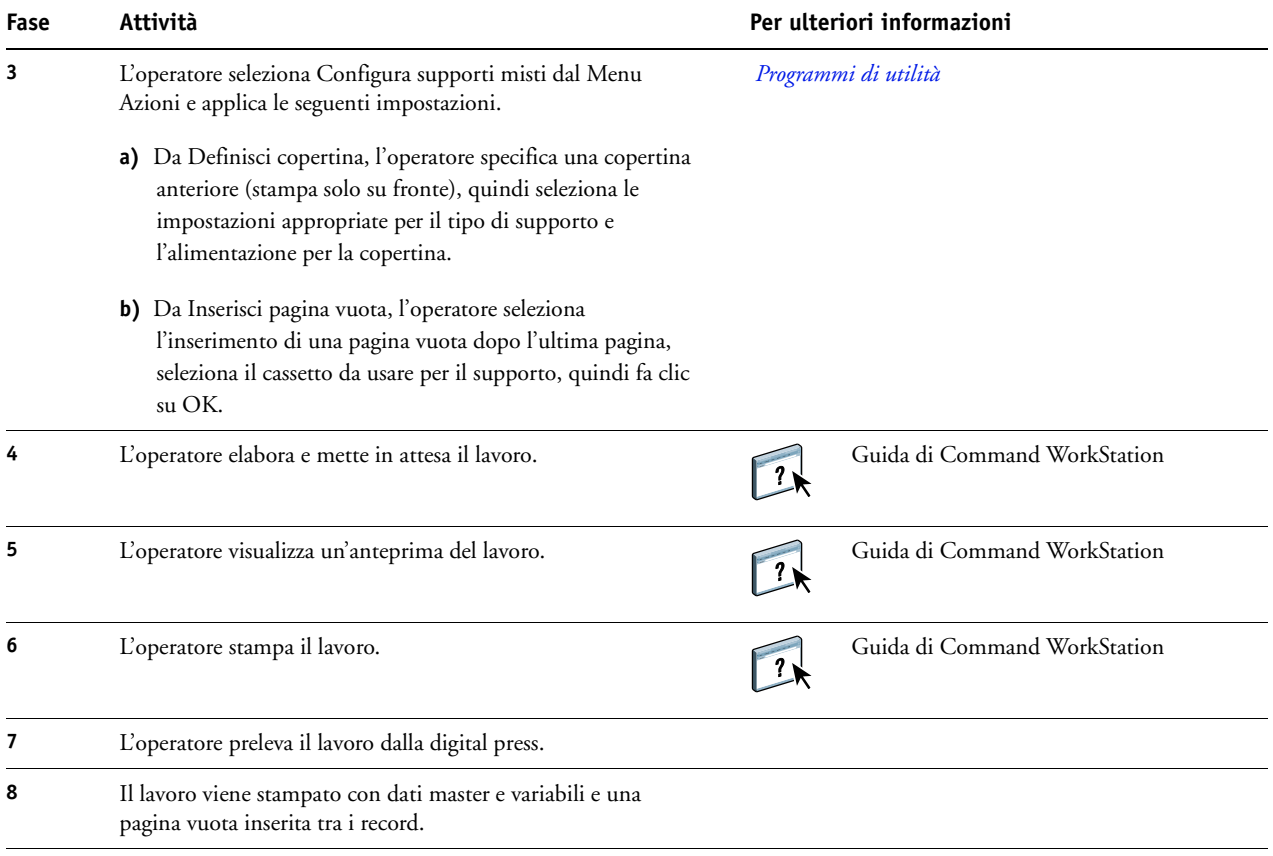

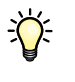

<span id="page-19-0"></span>Alcune impostazioni del file master e del file con dati variabili devono corrispondere. Ad esempio, i due documenti devono avere lo stesso formato pagina e lo stesso orientamento. Per un elenco completo, vedere il manuale *Stampa di dati variabili*.

# <span id="page-20-0"></span>**TERMINOLOGIA**

### **Componente**

<span id="page-20-1"></span>Nella stampa di dati variabili, un elemento come il testo, un grafico o una fotografia stampato su una pagina.

### **Elementi master**

<span id="page-20-8"></span><span id="page-20-3"></span>Usati nella stampa dei dati variabili in combinazione con gli elementi variabili. Dati riutilizzabili comuni a più copie di un documento.

### **Elementi variabili**

Usati nelle stampa dei dati variabili in combinazione con gli elementi master. Dati che cambiano tra le diverse copie di un documento.

### **Encapsulated PostScript (EPS)**

<span id="page-20-5"></span><span id="page-20-4"></span>Formato file PostScript ideato per essere incorporato in un altro flusso PostScript.

### **FreeForm**

Tecnologia di stampa di dati variabili che funziona con le soluzioni per la stampa di dati variabili. Consente ai dati utilizzati più volte all'interno di un lavoro di stampa di essere elaborati una sola volta, in modo che la macchina da stampa digitale possa funzionare alla sua velocità nominale.

### **FreeForm 2**

<span id="page-20-6"></span>FreeForm 2 espande la tecnologia FreeForm consentendo di definire le condizioni e le regole relative alle pagine per la stampa di un lavoro contenente più pagine master. A differenza di FreeForm, FreeForm 2 necessita di un'applicazione per la stampa dei dati variabili che supporta in modo specifico FreeForm 2.

### **Immagine raster**

<span id="page-20-7"></span>Rappresentazione elettronica di una pagina o di un'immagine con una griglia di punti chiamati pixel.

### **PDF (Portable Document Format)**

<span id="page-20-9"></span><span id="page-20-2"></span>Formato file aperto che descrive il testo e la grafica nei documenti.

### **PostScript**

Un linguaggio di descrizione della pagina indipendente dall'unità usato per stampare e visualizzare le immagini ed il testo. Il PostScript 3 comprende molti miglioramenti rispetto alle precedenti versioni, tra cui ottimizzazione della qualità.

### **Rasterizzazione**

<span id="page-21-1"></span>Il processo di conversione del codice che descrive testo e grafica in un formato compatibile con il "motore di stampa" di una stampante in modo da poterli stampare su una pagina.

### **Stampa di dati variabili (Variable Data Printing - VDP)**

<span id="page-21-2"></span>Tecnologia digitale che collega i motori di stampa a database di contenuto per i documenti stampati in modo da stampare pagine con contenuto variabile.

### **Strumento di authoring**

<span id="page-21-0"></span>Software applicativo usato per creare testo o immagini oppure per definire layout per documenti.

### **Supporti misti**

<span id="page-21-3"></span>Funzione che consente di stampare intervalli di pagine su diversi tipi di supporto.

# <span id="page-22-1"></span><span id="page-22-0"></span>**INDICE ANALITICO**

### **A**

[anteprima del lavoro da Command](#page-9-0)  WorkStation 10 [Anteprima, lavoro 20](#page-19-0) [Atlas PrintShop Mail 16](#page-15-3) [authoring, strumento 22](#page-21-0)

## **C**

[componente 21](#page-20-1)

# **D**

[Dati PostScript 21](#page-20-2) [Definisci interv. pagine 20](#page-19-1)

### **E**

[elementi variabili 21](#page-20-3) [Encapsulated PostScript \(EPS\) 21](#page-20-4)

### **F**

[FreeForm 21](#page-20-5) [esempio di flusso di lavoro 12](#page-11-1) [FreeForm 2 16,](#page-15-4) [21](#page-20-6) [con supporti misti 17](#page-16-1) [esempio di flusso di lavoro 17](#page-16-2)

### **I**

[immagine raster 21](#page-20-7) [Inserisci pagina vuota 20](#page-19-2) [Inserisci pagina vuota da Supporti misti 10](#page-9-1)

### **M**

[master, elementi 21](#page-20-8)

**P** [PDF 21](#page-20-9)

### **R**

[rasterizzazione 22](#page-21-1)

### **S**

[stampa di dati variabili 22](#page-21-2) [con supporti misti 17](#page-16-1) [esempio di flusso di lavoro 12](#page-11-1) [variabili 11](#page-10-6) [supporti misti 7,](#page-6-5) [22](#page-21-3) [accesso da Command WorkStation 10](#page-9-2) [con la stampa di dati variabili 16](#page-15-5) [Definisci interv. pagine 20](#page-19-1) [esempio di flusso di lavoro 7](#page-6-6) [esempio di flusso di lavoro con](#page-16-1)  FreeForm 2 17 [Inserisci pagina vuota 10,](#page-9-1) [20](#page-19-2)

### **T**

[terminologia 5](#page-4-2) [trasferimento dei file 9](#page-8-0)